**Andreas Bieswanger**

**STSM, System z Firmware Development & GreenIT**

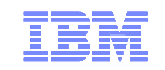

Session 9074

# IBM zEnterprise™ 196**Unified Resource Manager Hands-On Lab**

Solutions Reso<br>Optimization D LICOCA <sub>ES</sub> February 28th, 2011

© 2011 IBM Corporation

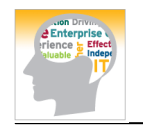

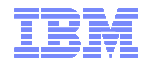

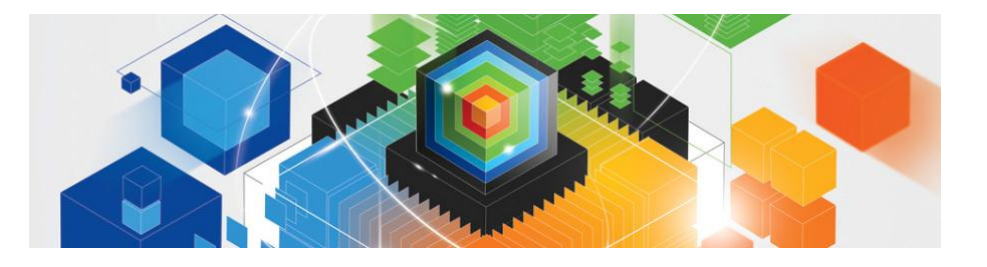

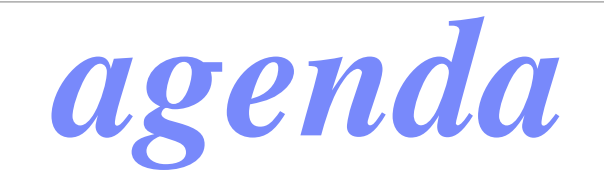

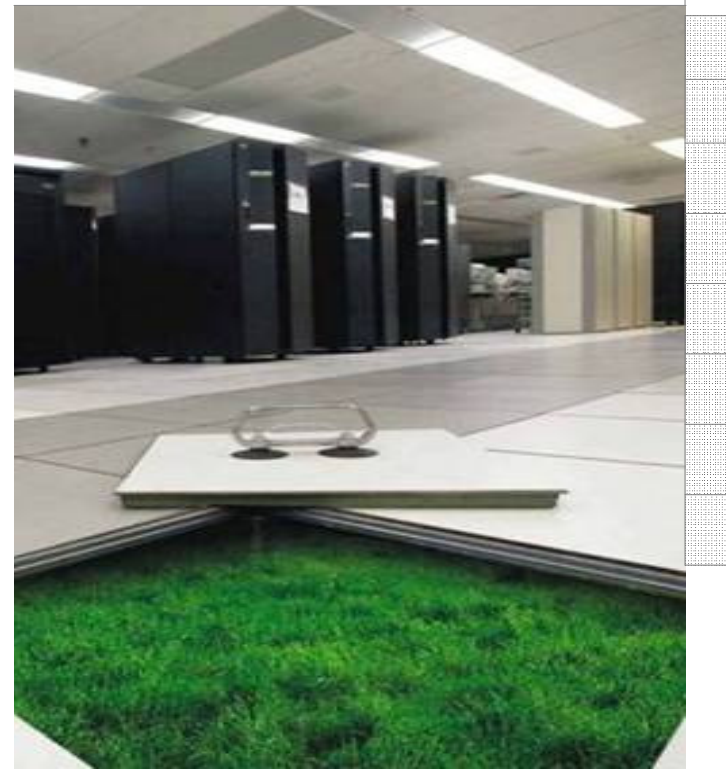

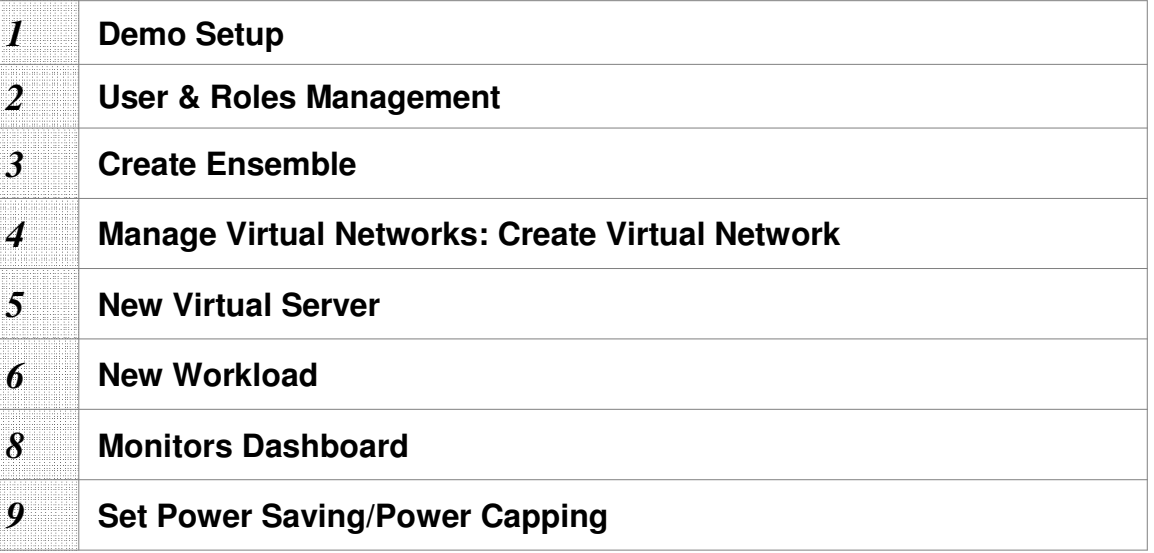

*9*

*8*

*6*

*5*

*3*

*4*

*2*

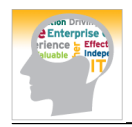

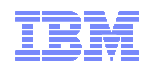

#### zEnterprise hardware management and platform management

#### **Hypervisor Management**

- $\blacksquare$  Integrated deployment and configuration of hypervisors
- $\blacksquare$  Hypervisors (except z/VM) shipped and serviced as firmware.
- Management of ISO images.
- ▀Creation of virtual networks.
- ▀ Manage and control communication between virtual server operating systems and the hypervisor.

#### **Operational Controls**

- $\blacksquare$  Auto-discovery and configuration support for new resources.
- $\blacksquare$  Cross platform hardware problem detection, reporting and call home.
- Physical hardware configuration, backup and restore.

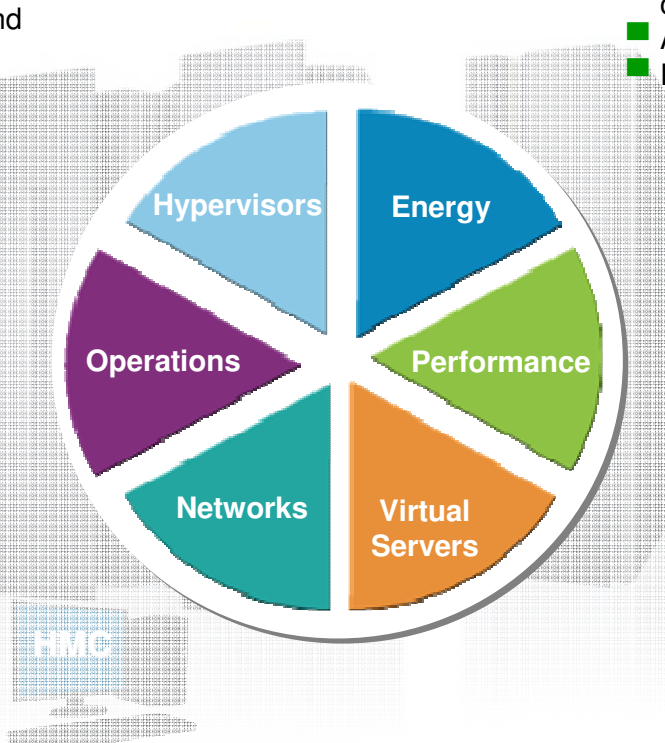

#### **Energy Management**▀

 $\blacksquare$  Monitoring and trend reporting of energy consumption and environmental data.■ Ability to query maximum potential power. **Power saving and capping controls** 

#### **Workload Awareness and Platform Performance Management**

- $\blacksquare$  Wizard-driven management of resources in accordance with specified business service level objectives
- $\blacksquare$  HMC provides a single consolidated and consistent view of resources
- **Monitor resource use within the** ▀context of a business workload
- ▀ Define workloads and associated performance policies

#### **Virtual Server Lifecycle Management**

- ▀Single view of virtualization across platforms.
- ▀ Ability to deploy multiple, cross-platform virtual servers within minutes
- Management of virtual networks including ▀access control

#### **Network Management**

■ Management of virtual networks including access control

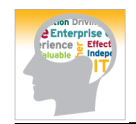

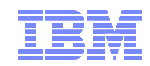

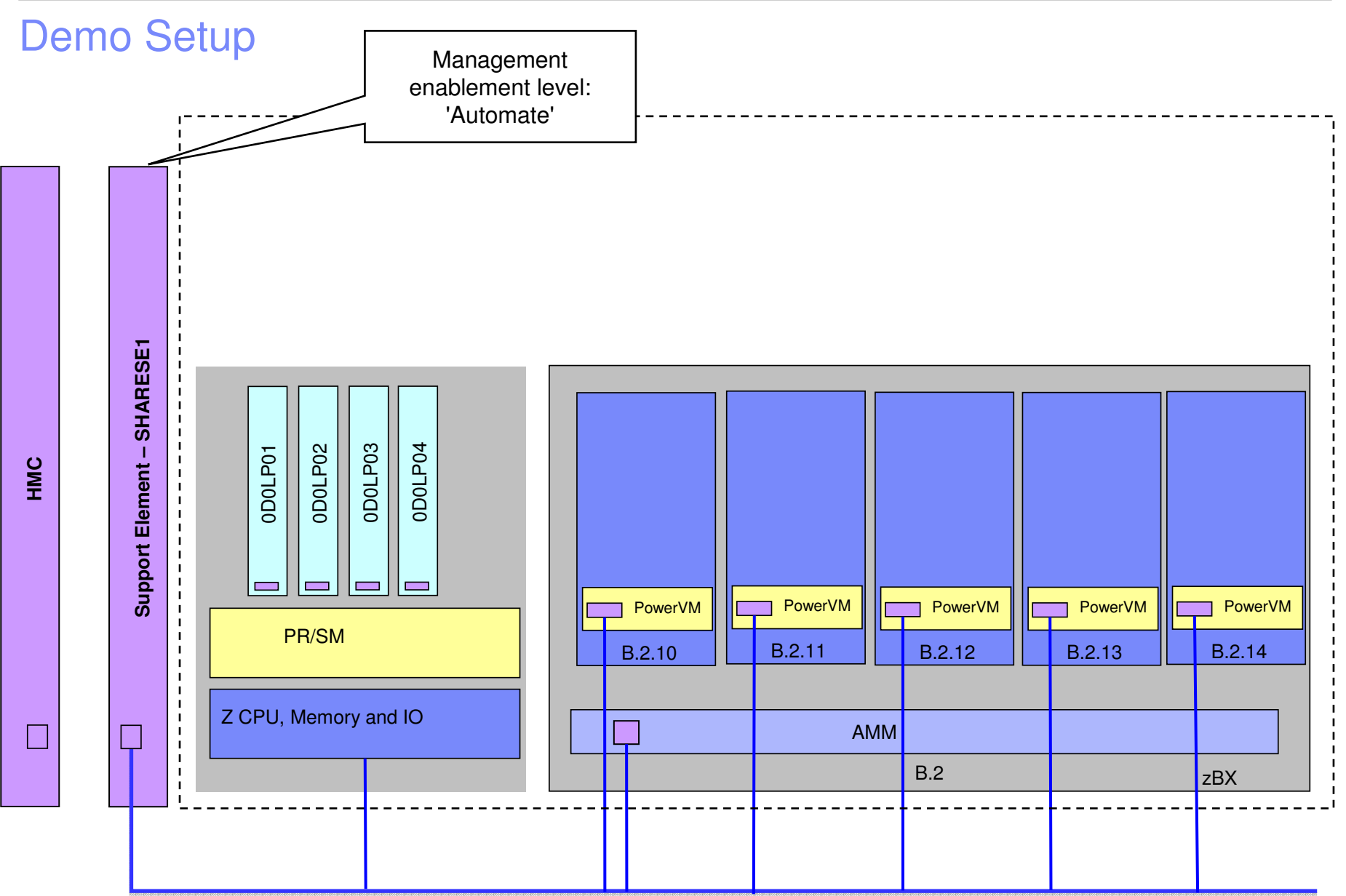

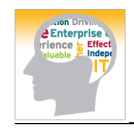

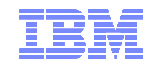

#### **User & Roles Management**

Login via

– Userid: acsadmin, Password: password

- Roles & User management ->HMC Management
	- <sup>&</sup>gt;"User Profiles"
		- Open pre-defined user "SHARE"via "modify"
		- Adjust description
		- Set preferred password
		- Ensure that "Allow remote access via the web" is set
- Login to HMC as your own users(backup: user: share, password: password)

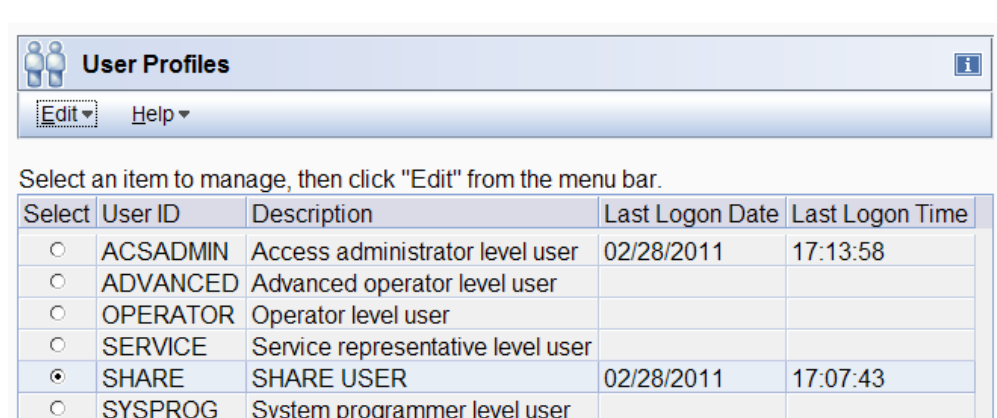

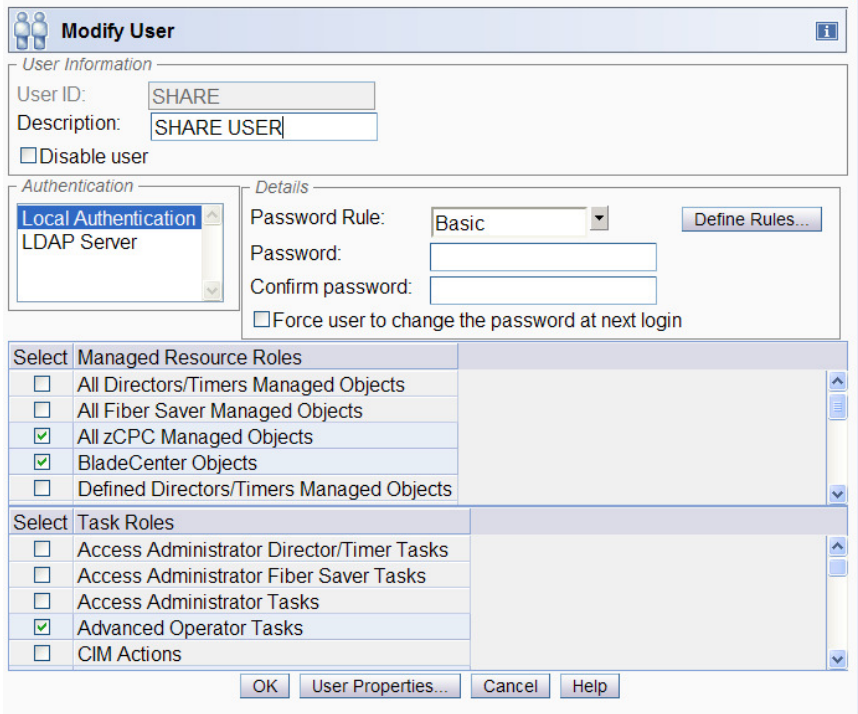

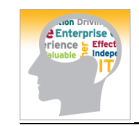

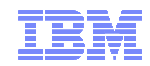

#### Create Ensemble

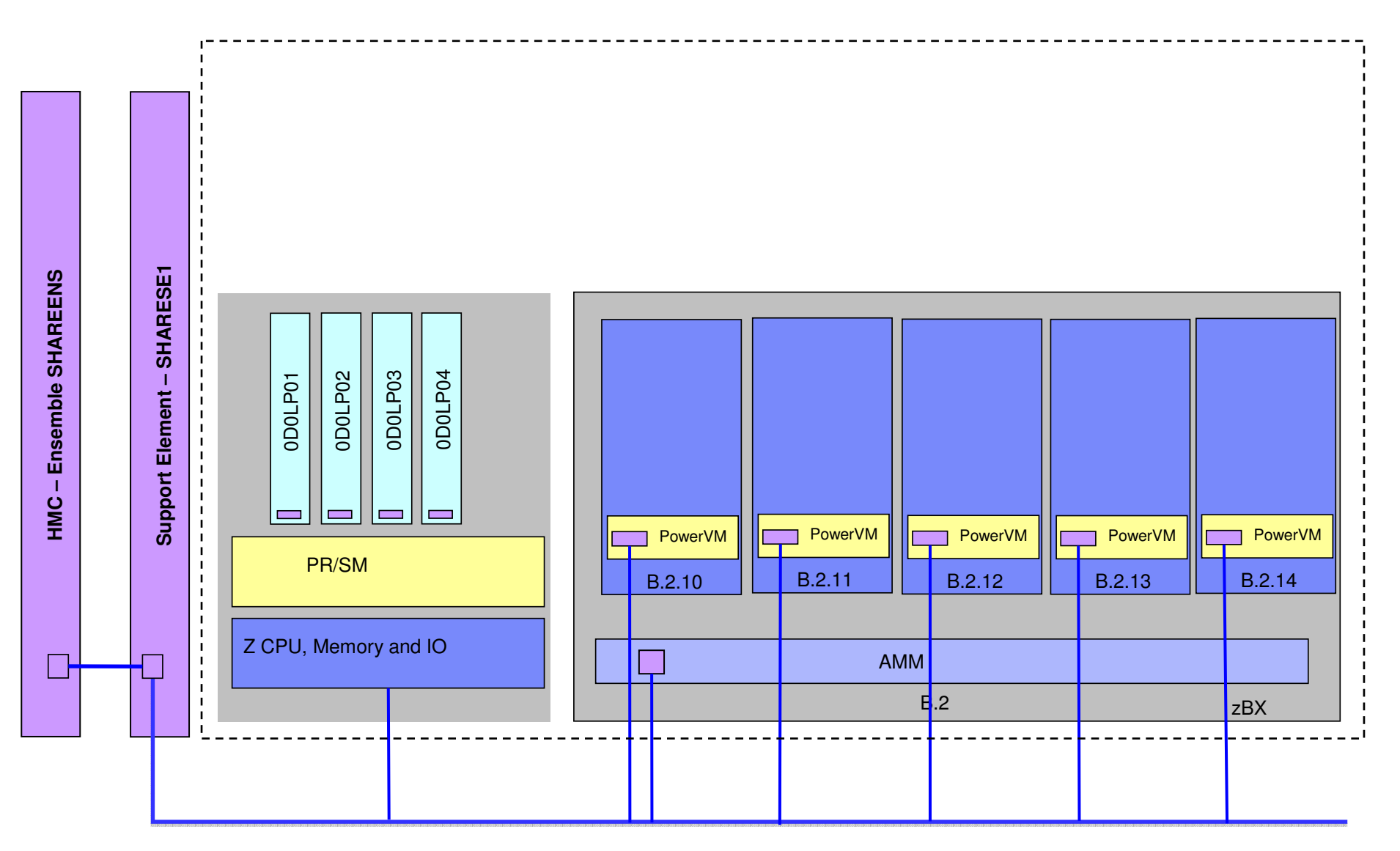

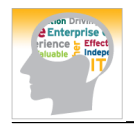

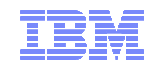

### Create Ensemble and Add Member to Ensemble

- Ensemble Management: Task "Ensemble Management Guide"
- Create your Ensemble

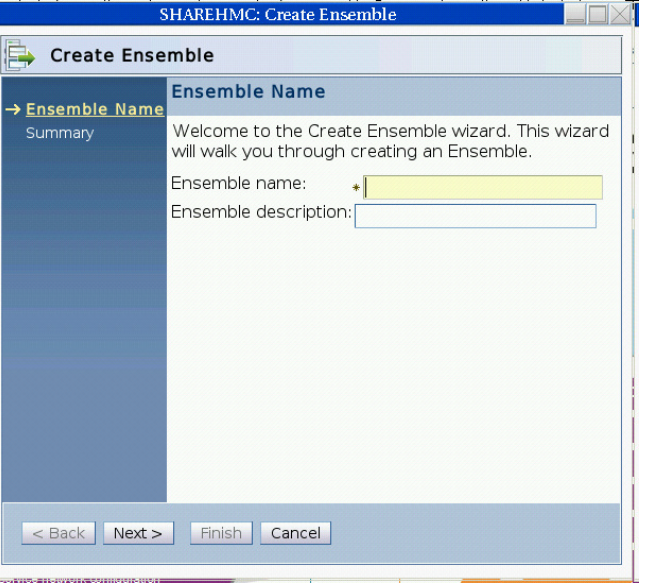

Ensemble Management: Task "Add Member to Ensemble"

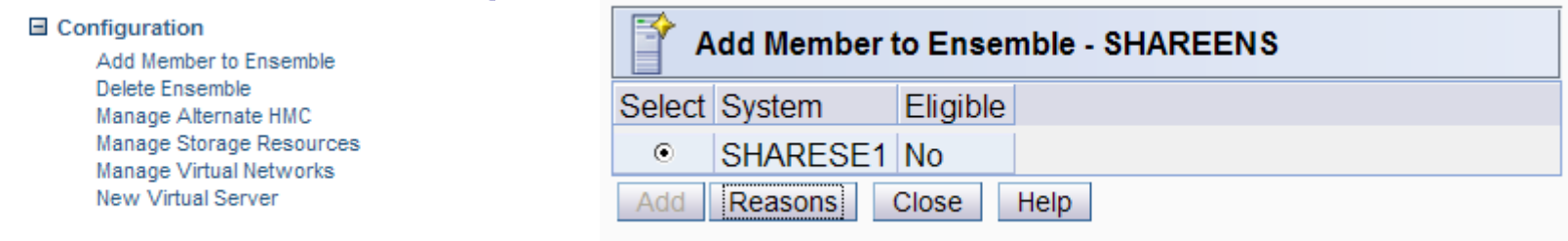

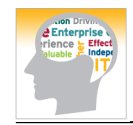

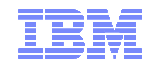

### Ensemble Details

#### View Ensemble Details

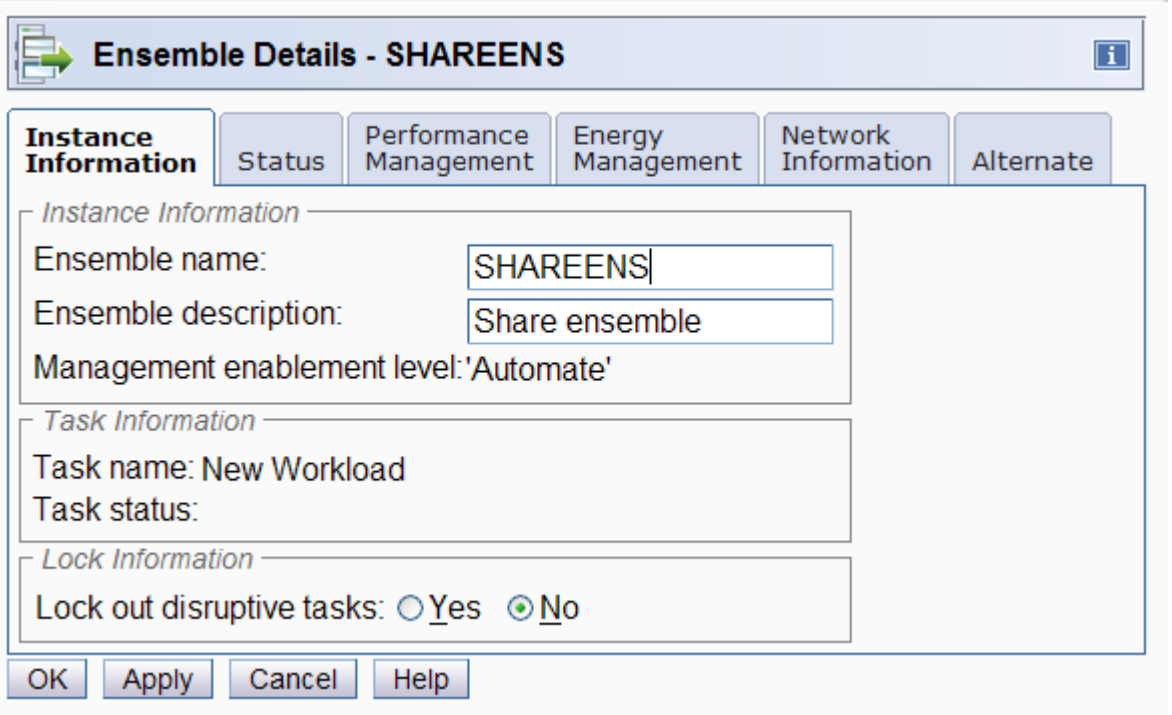

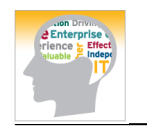

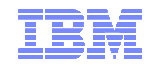

## View Details

#### ■ Blade Details

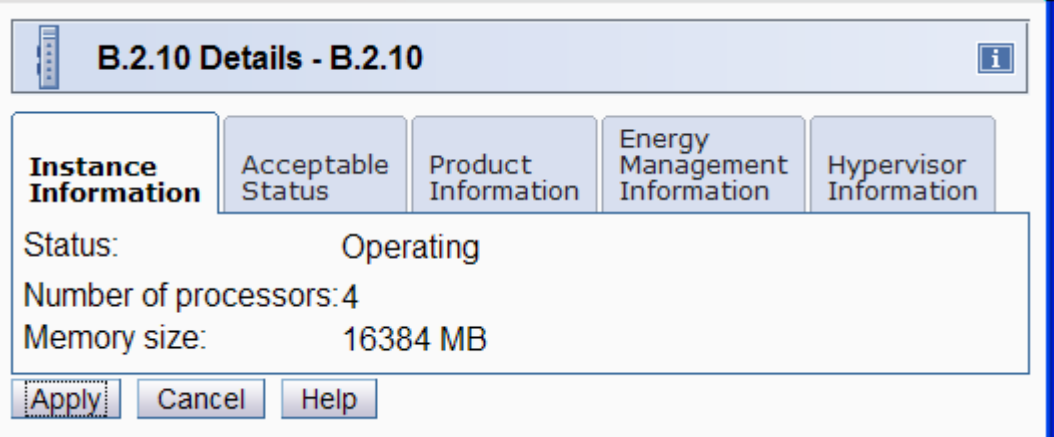

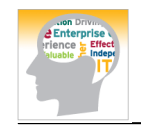

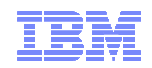

#### Manage Virtual Networks: Create Virtual Network

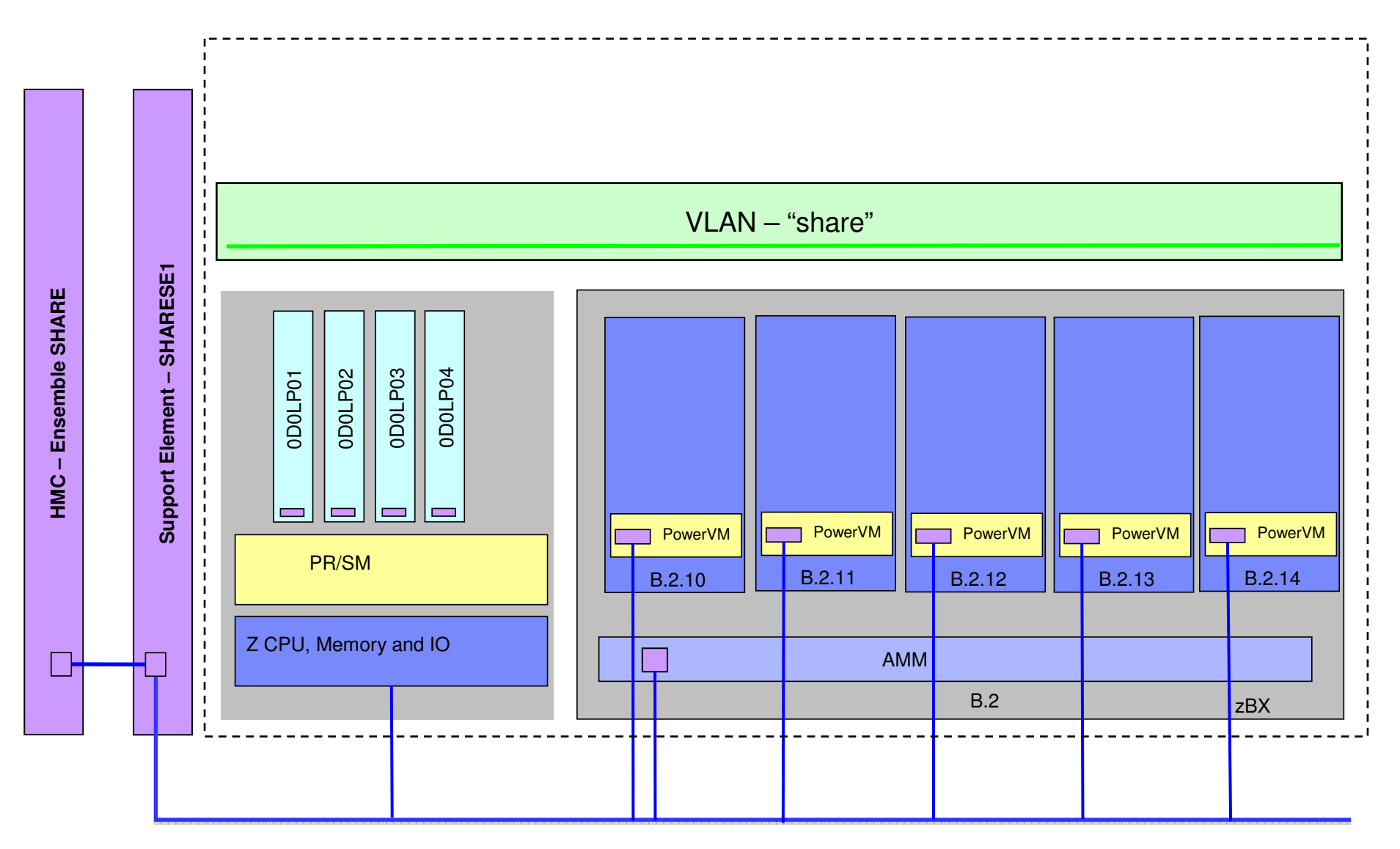

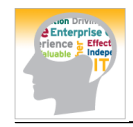

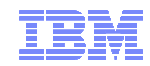

## Create Virtual Network

Manage Virtual Networks

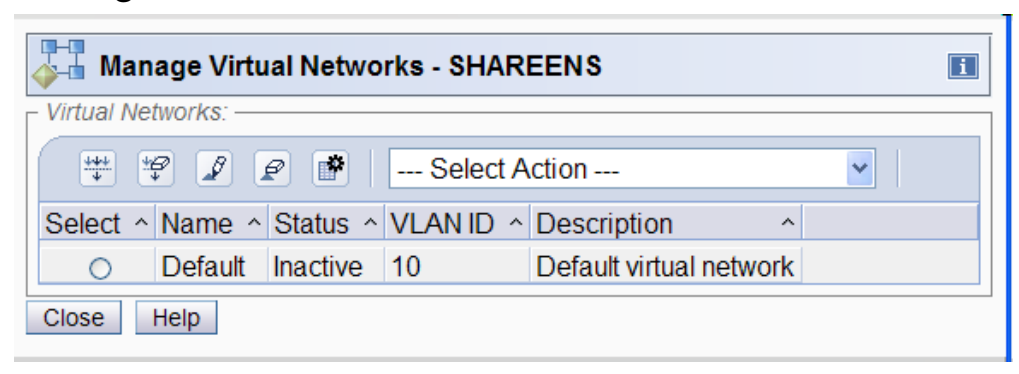

Create your owner virtual network with VLAN ID:42

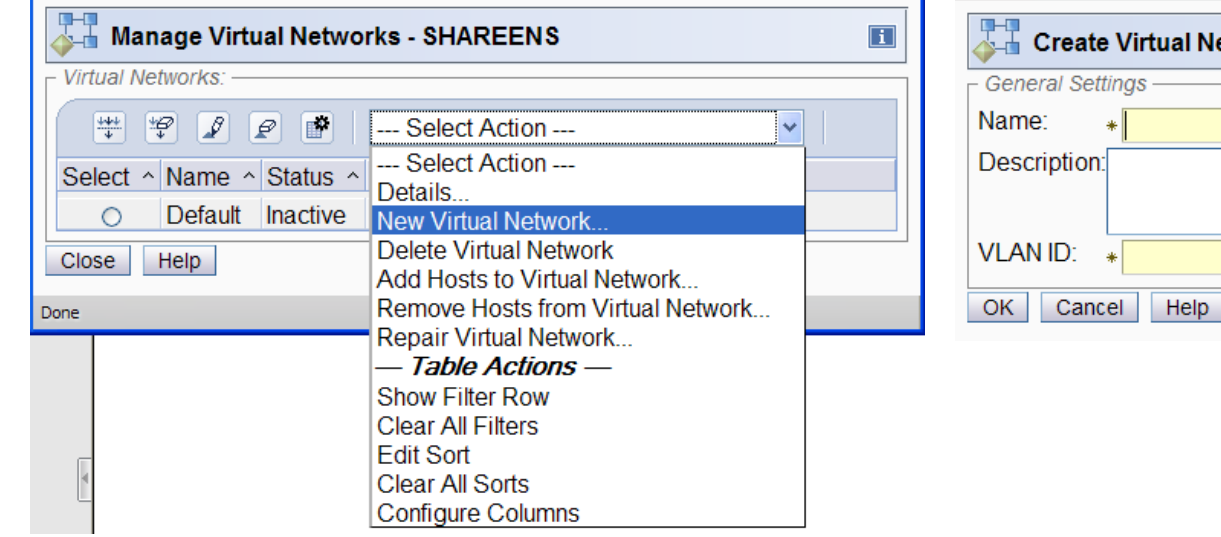

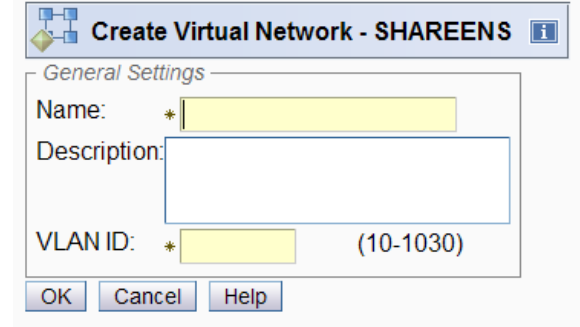

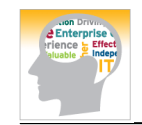

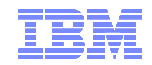

#### Create Virtual Servers

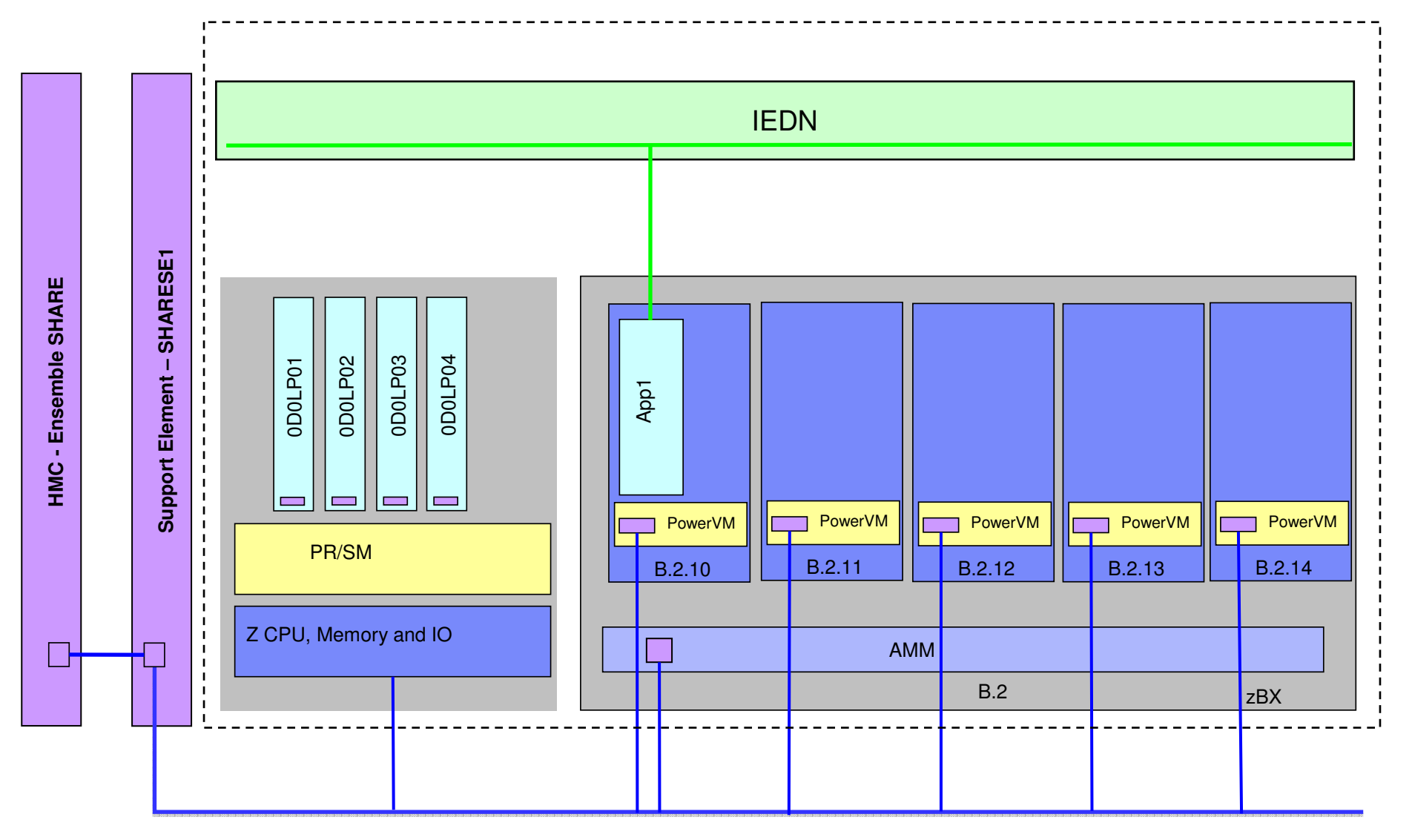

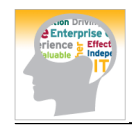

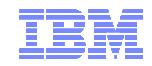

÷

#### New Virtual Servers

Task: Create 2 New Virtual Server on Blade B.2.10, 1 New Virtual Server on B.2.12

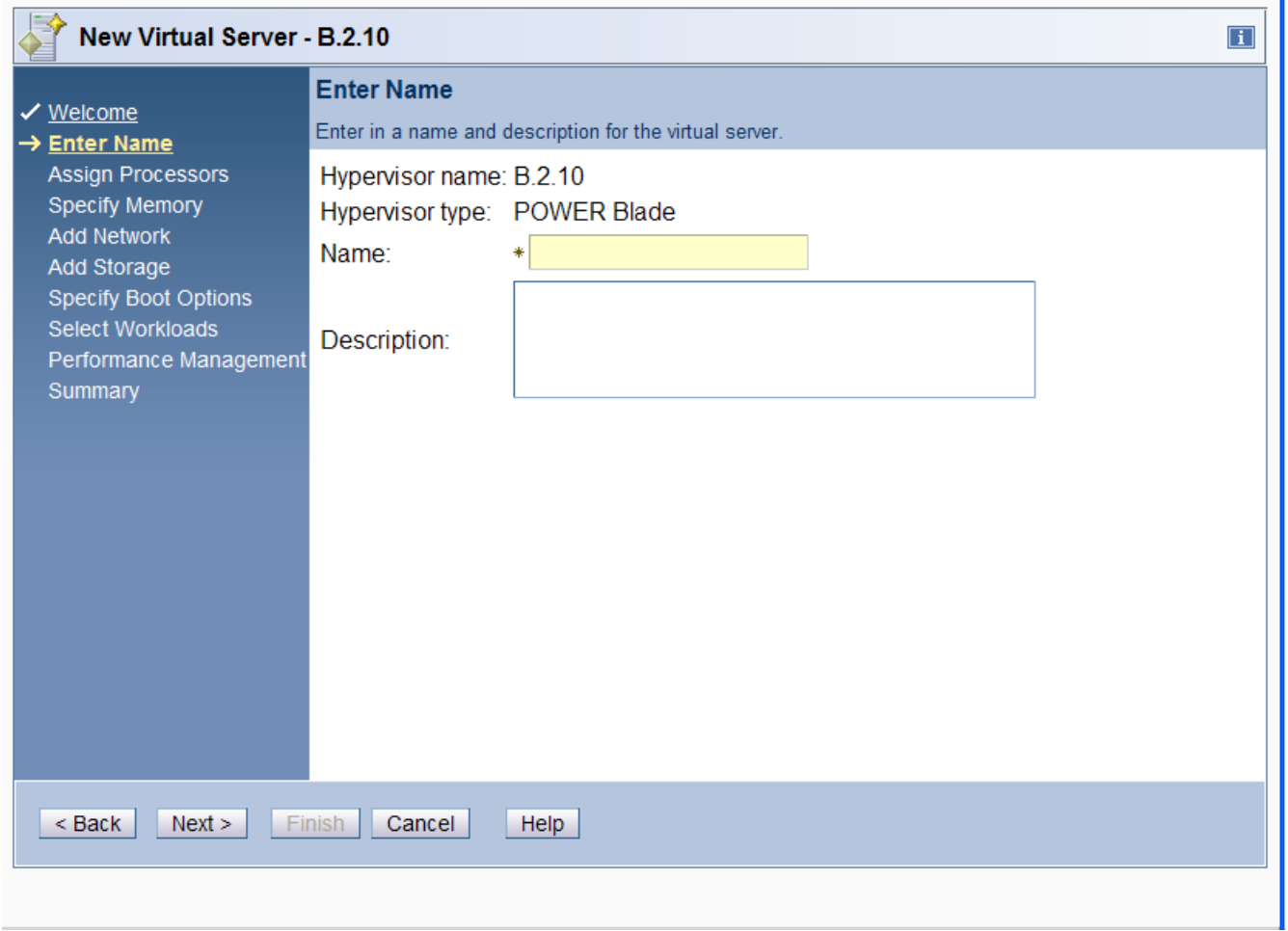

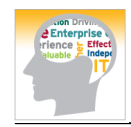

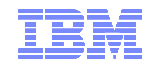

### New Workload

#### Create your own workload

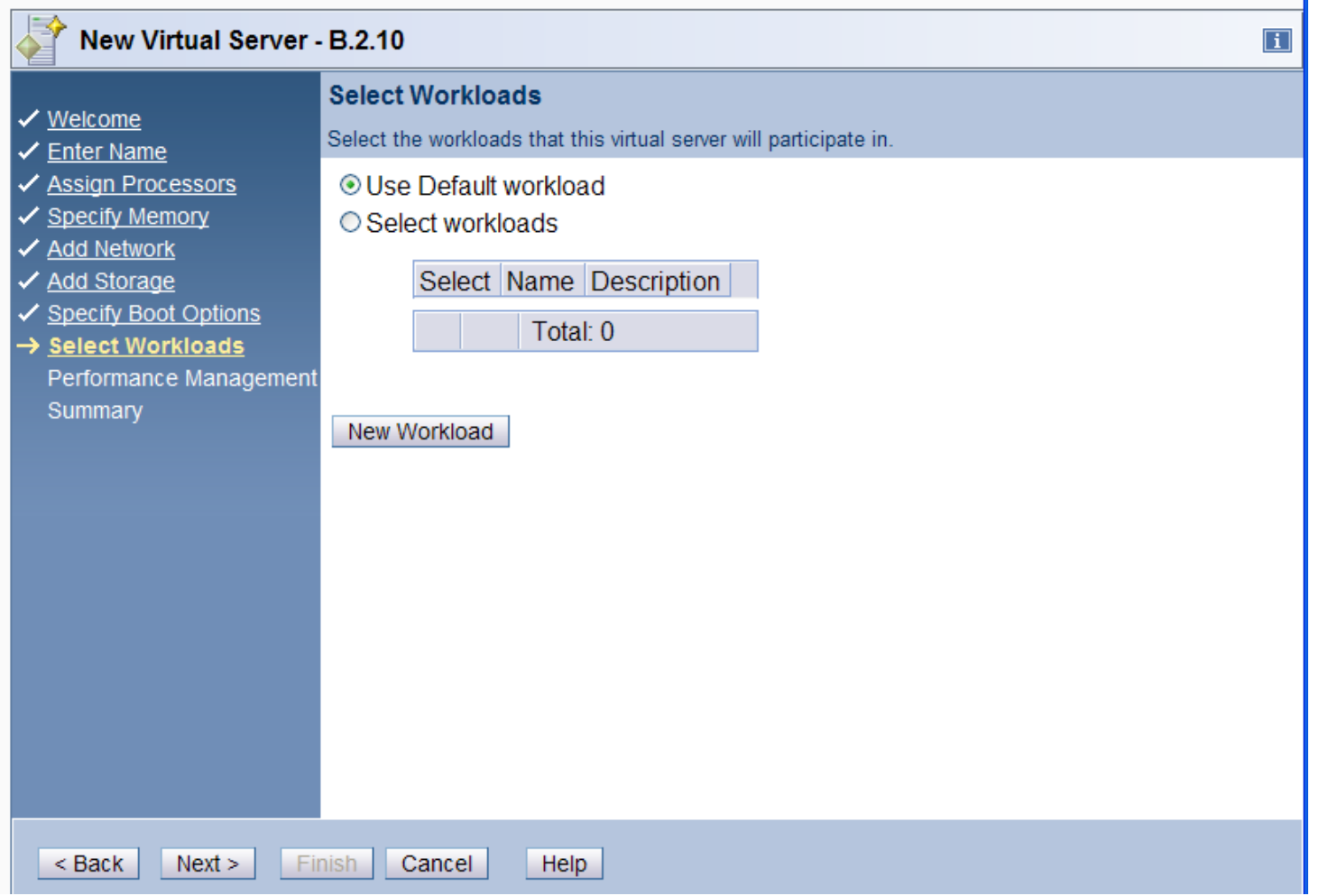

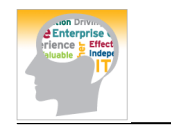

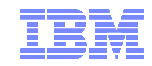

### New Workload

#### ■ New Worload

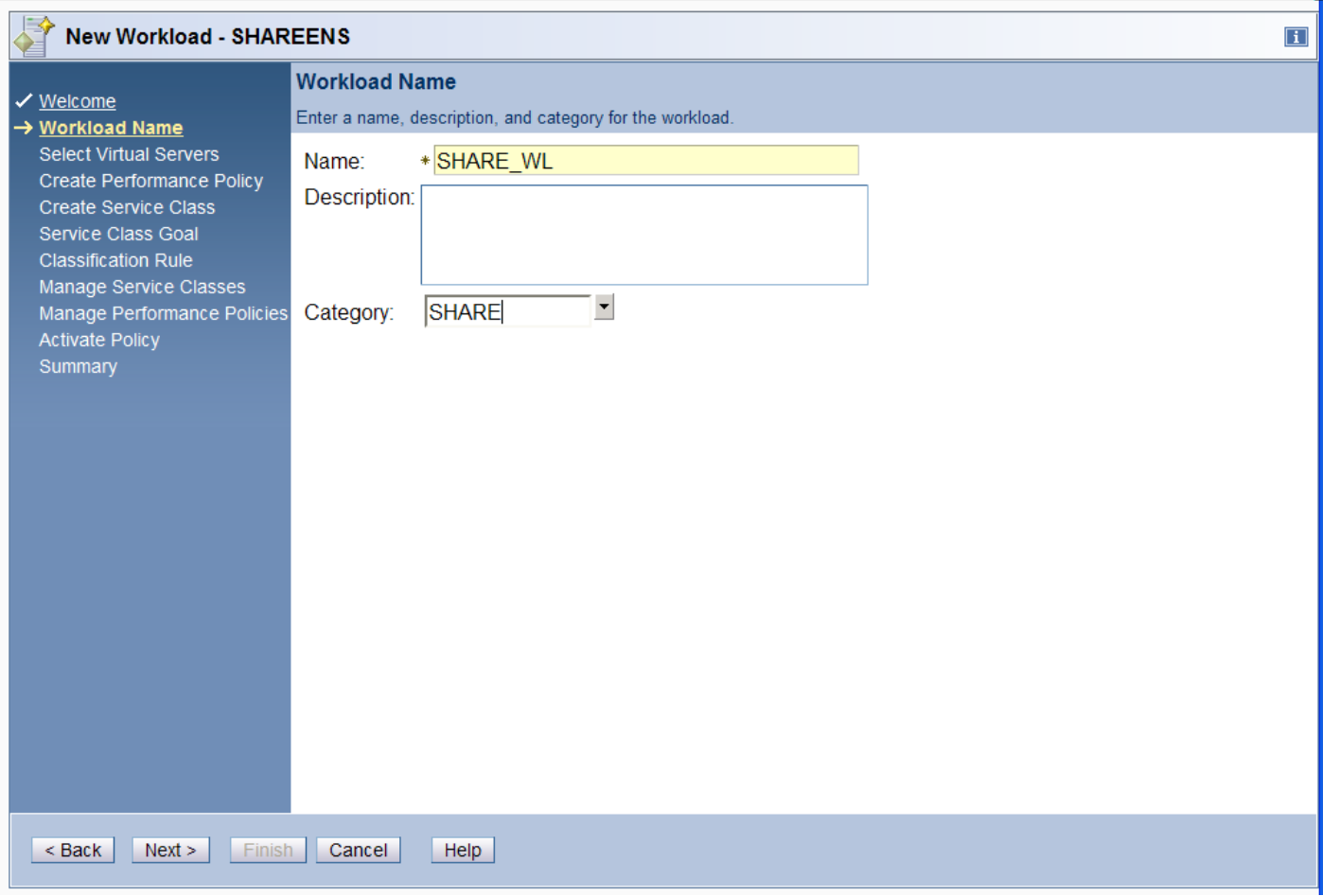

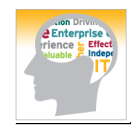

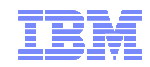

### New Virtual Server

#### ■ Finalize Virtual Server

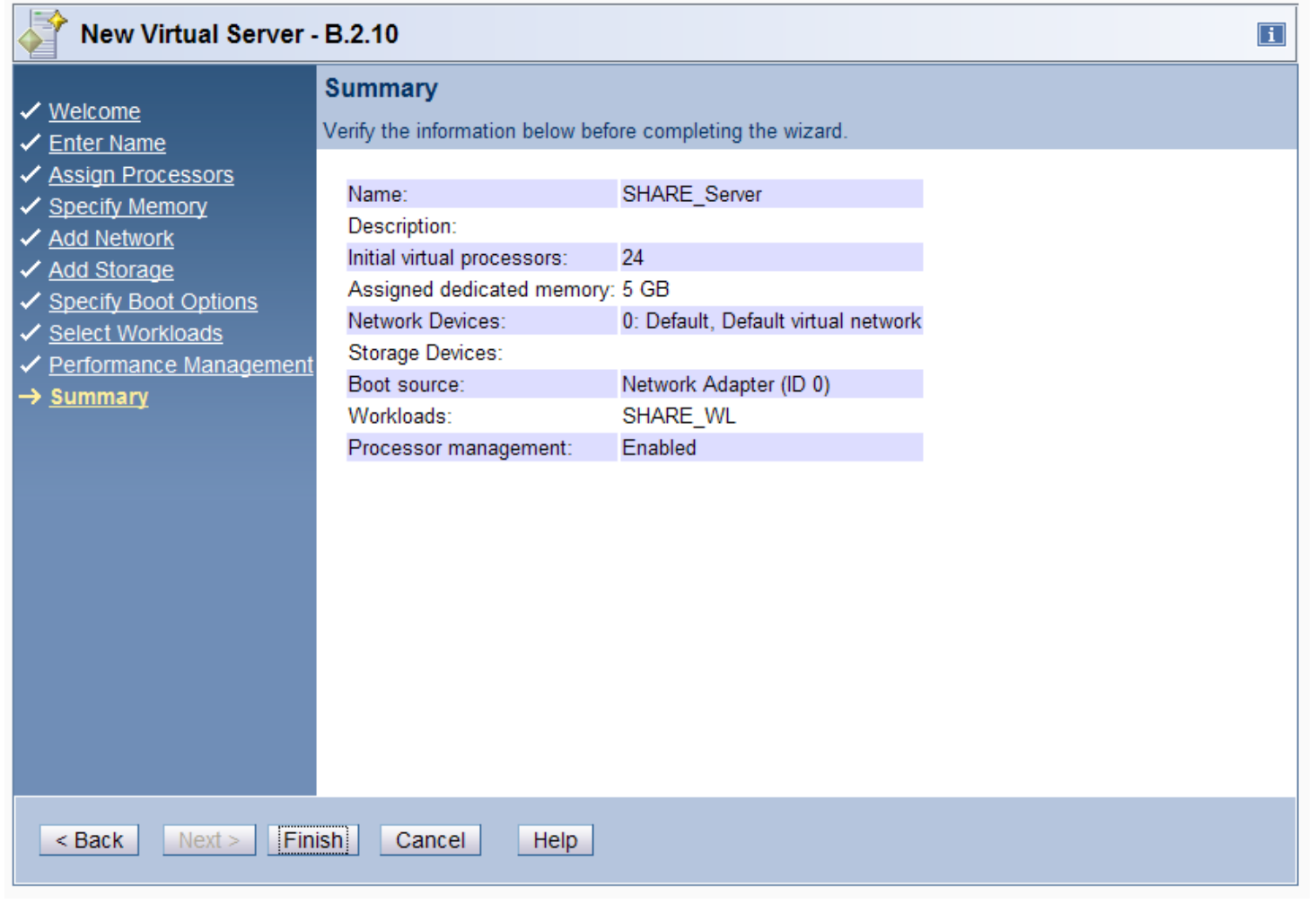

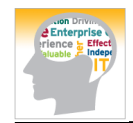

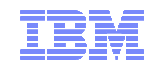

### View Virtual Server Details

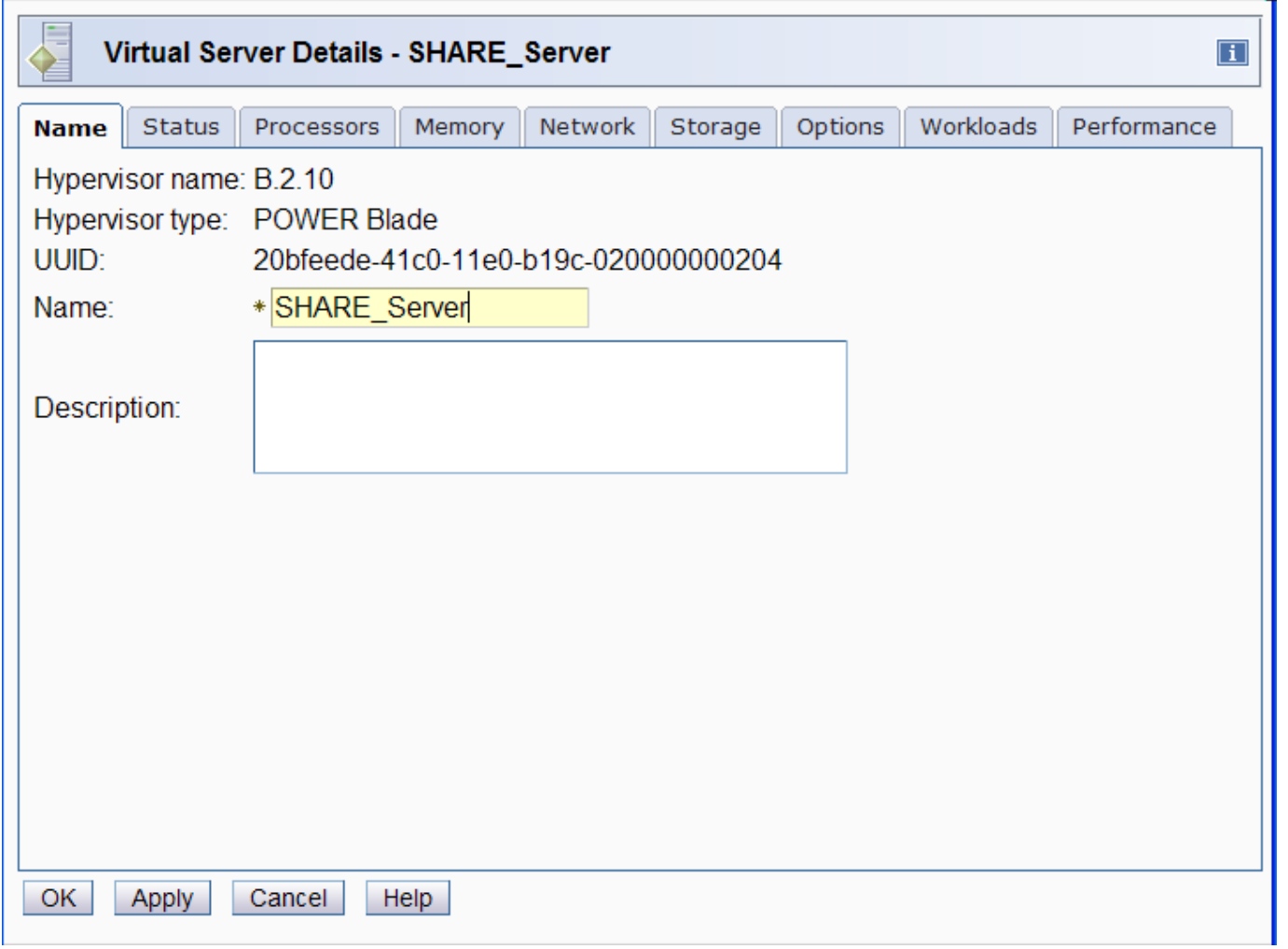

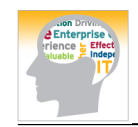

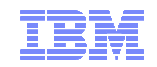

#### Add more Virtual Server to Workload

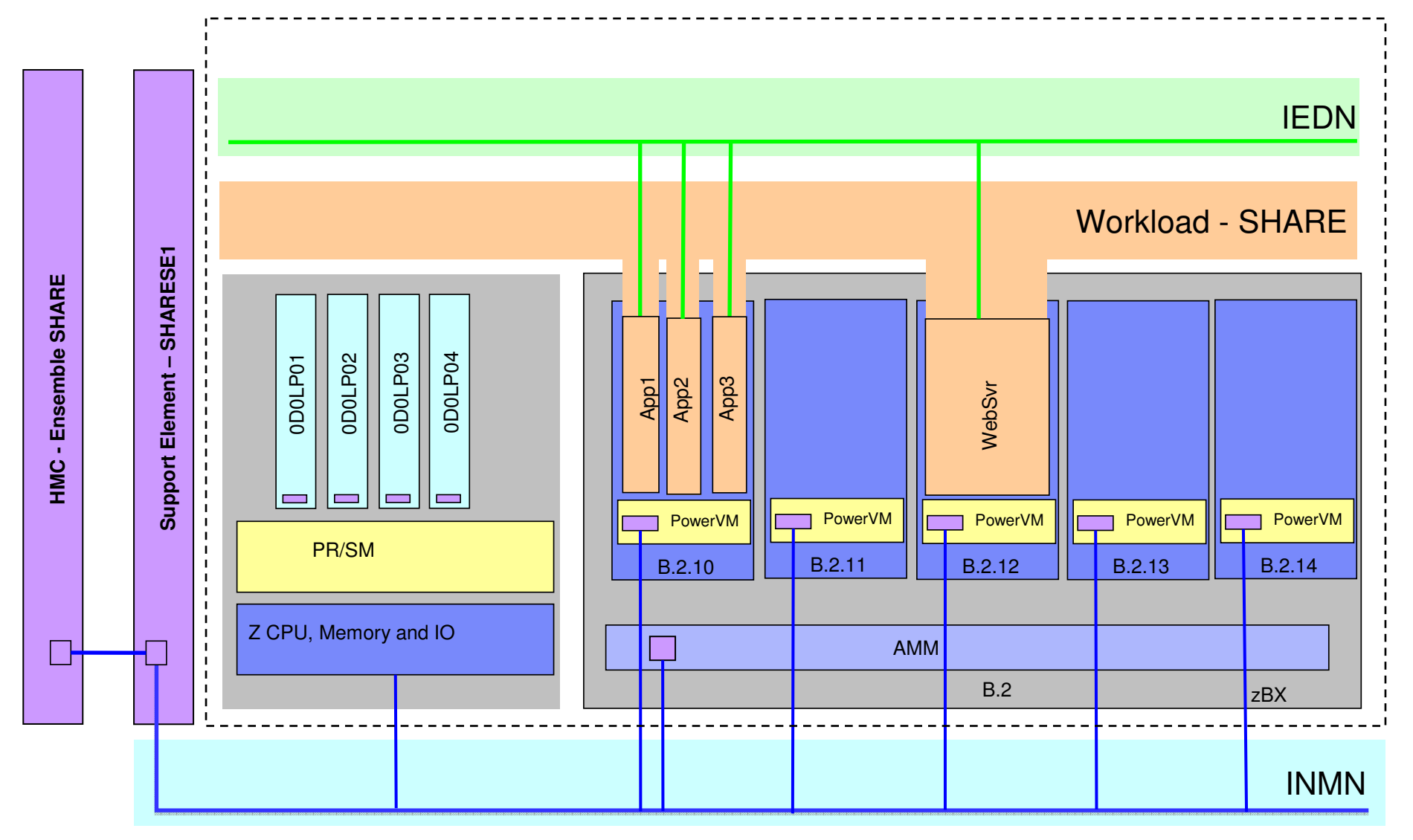

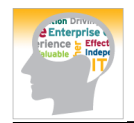

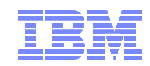

### New Virtual Server Based On

Using the task "New Virtual Server Based On"

- Create Virtual Server App1 and App2 on B.2.10
- Create Virtual Server WebSvr on B.2.12

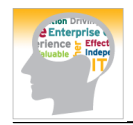

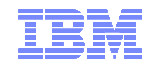

### Enable Performance Management

Enable Performance Managemet in the Ensemble Details

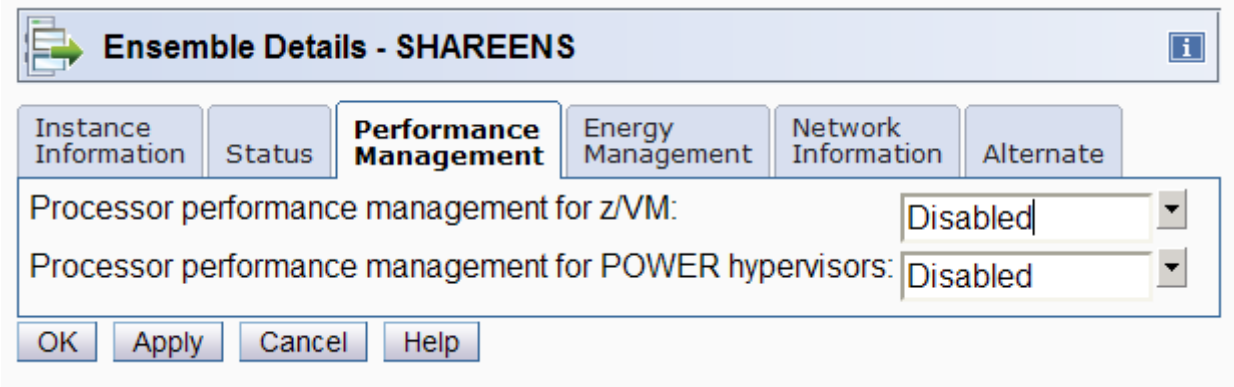

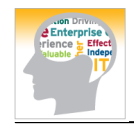

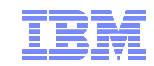

## Monitors Dashboard for SHARESE1

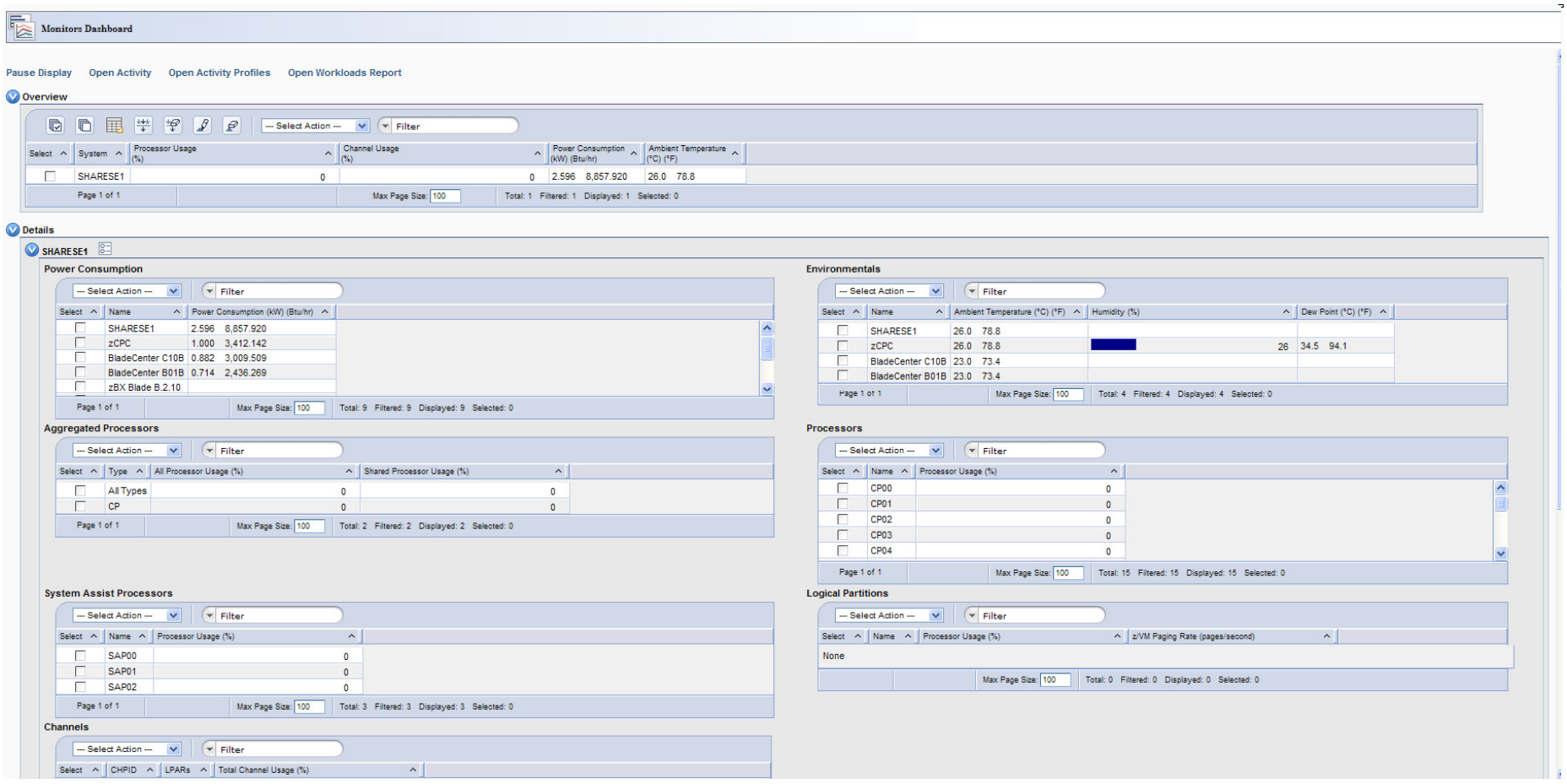

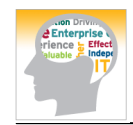

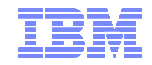

## Topology View

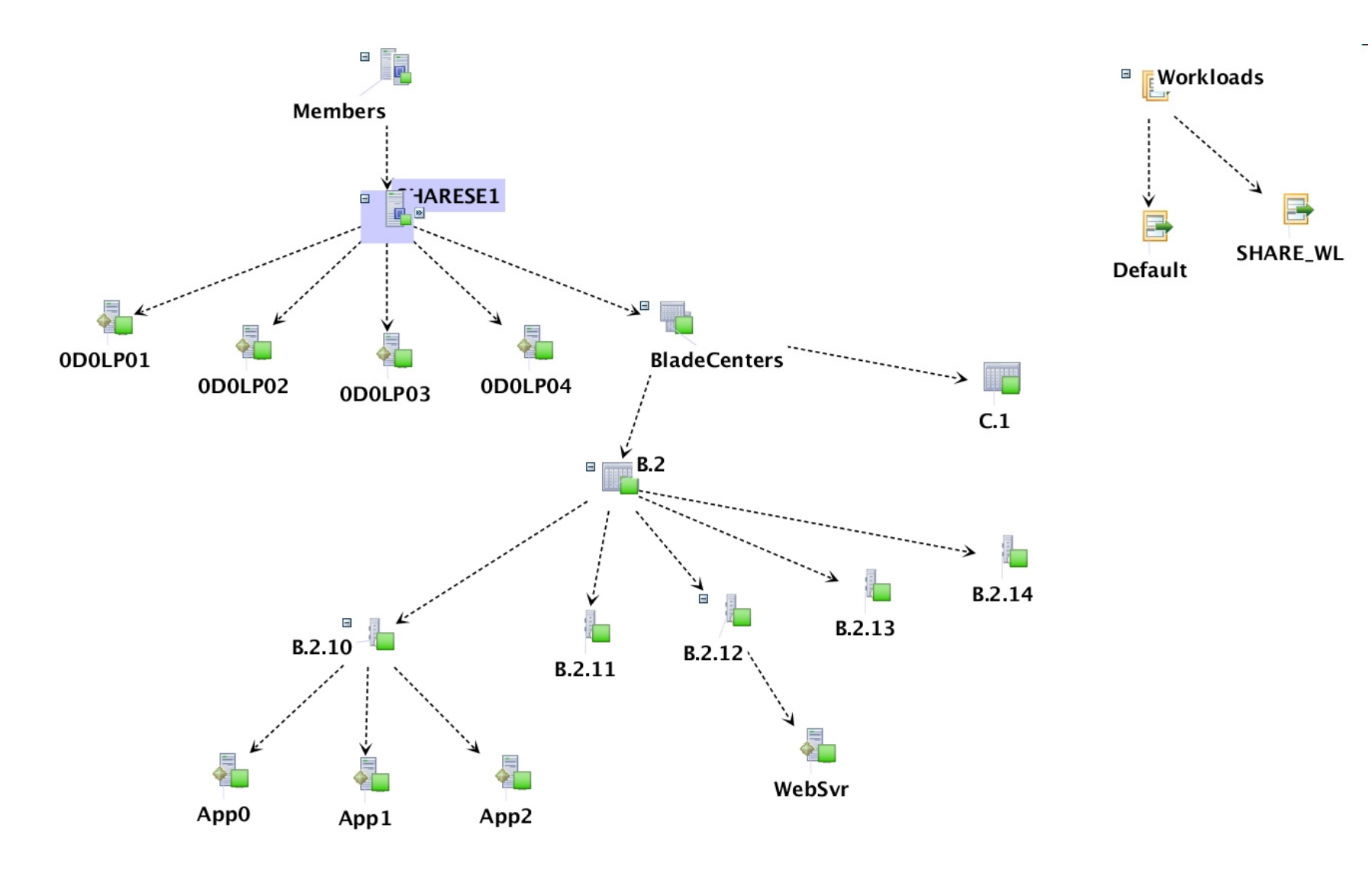

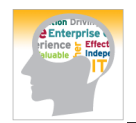

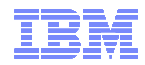

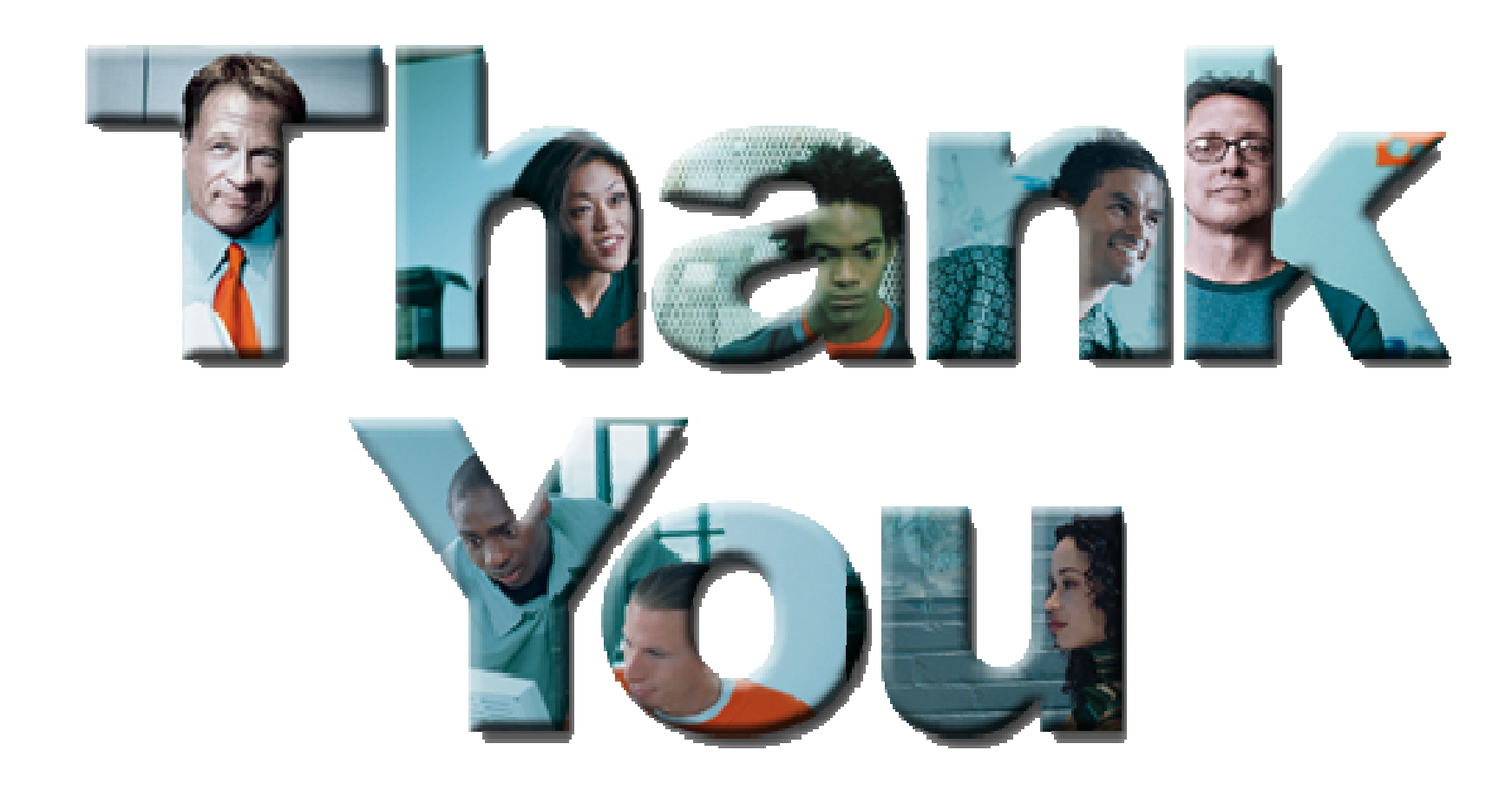

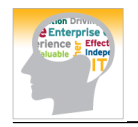

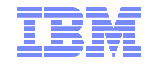

#### **Trademarks**

**The following are trademarks of the International Business Machines Corporation in the United States and/or other countries.**

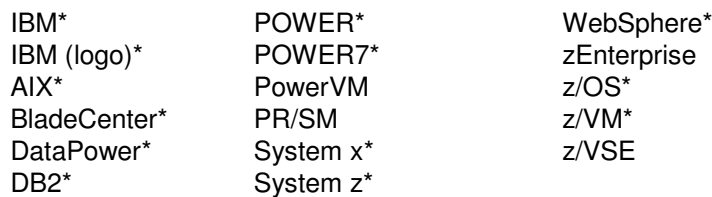

\* Registered trademarks of IBM Corporation

#### **The following are trademarks or registered trademarks of other companies.**

Adobe, the Adobe logo, PostScript, and the PostScript logo are either registered trademarks or trademarks of Adobe Systems Incorporated in the United States, and/or other countries. Cell Broadband Engine is a trademark of Sony Computer Entertainment, Inc. in the United States, other countries, or both and is used under license there from.

Java and all Java-based trademarks are trademarks of Sun Microsystems, Inc. in the United States, other countries, or both.

Microsoft, Windows, Windows NT, and the Windows logo are trademarks of Microsoft Corporation in the United States, other countries, or both.

InfiniBand is a trademark and service mark of the InfiniBand Trade Association.

Intel, Intel logo, Intel Inside, Intel Inside logo, Intel Centrino, Intel Centrino logo, Celeron, Intel Xeon, Intel SpeedStep, Itanium, and Pentium are trademarks or registered trademarks of Intel Corporation or its subsidiaries in the United States and other countries.

UNIX is a registered trademark of The Open Group in the United States and other countries.

Linux is a registered trademark of Linus Torvalds in the United States, other countries, or both.

ITIL is a registered trademark, and a registered community trademark of the Office of Government Commerce, and is registered in the U.S. Patent and Trademark Office.

IT Infrastructure Library is a registered trademark of the Central Computer and Telecommunications Agency, which is now part of the Office of Government Commerce.

\* All other products may be trademarks or registered trademarks of their respective companies.

#### **Notes**:

Performance is in Internal Throughput Rate (ITR) ratio based on measurements and projections using standard IBM benchmarks in a controlled environment. The actual throughput that any user will experience will vary depending upon considerations such as the amount of multiprogramming in the user's job stream, the I/O configuration, the storage configuration, and the workload processed. Therefore, no assurance can be given that an individual user will achieve throughput improvements equivalent to the performance ratios stated here.

IBM hardware products are manufactured from new parts, or new and serviceable used parts. Regardless, our warranty terms apply.

All customer examples cited or described in this presentation are presented as illustrations of the manner in which some customers have used IBM products and the results they may have achieved. Actual environmental costs and performance characteristics will vary depending on individual customer configurations and conditions.

This publication was produced in the United States. IBM may not offer the products, services or features discussed in this document in other countries, and the information may be subject to change without notice. Consult your local IBM business contact for information on the product or services available in your area.

All statements regarding IBM's future direction and intent are subject to change or withdrawal without notice, and represent goals and objectives only.

Information about non-IBM products is obtained from the manufacturers of those products or their published announcements. IBM has not tested those products and cannot confirm the performance, compatibility, or any other claims related to non-IBM products. Questions on the capabilities of non-IBM products should be addressed to the suppliers of those products. Prices subject to change without notice. Contact your IBM representative or Business Partner for the most current pricing in your geography.